# **Programación**

# Práctica Final

**Autores:**

**M. Paz Sesmero Lorente Paula de Toledo Heras Fco. Javier Ordoñez Morales Juan Gómez Romero Jose A. Iglesias Martínez Jose Luis Mira**

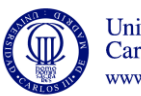

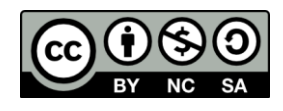

# **1. Introducción.**

El objetivo de esta práctica es implementar una aplicación para la compraventa de artículos de segunda mano llamada iBuy.

La aplicación tendrá tres tipos de usuarios distintos: anónimo, registrado y administrador. Cada tipo de usuario podrá realizar diferentes acciones.

El objetivo del programa es que los usuarios registrados añadan anuncios de productos de segunda mano. Esos anuncios podrán ser vistos por otros usuarios registrados y por los usuarios anónimos. Además los usuarios registrados podrán recomendar productos y marcar vendedores como sus favoritos.

Las opciones que permitirá el programa para cada tipo de usuario pueden verse a continuación.

Para el **usuario anónimo** el programa permitirá:

- 1. Identificarse (login)
- 2. Ver todos los productos a la venta
- 0. Salir de la aplicación

Para el **usuario registrado** el programa permitirá:

- 1. Modificar mis datos personales
- 2. Mostrar mis vendedores recomendados
- 3. Recomendar un vendedor
- 4. Ver todos los productos a la venta
- 5. Ver los productos de mis vendedores recomendados
- 6. Valorar un producto
- 7. Poner a la venta un producto
- 8. Desconectarse (volver a anónimo)
- 0. Salir de la aplicación

Para el **usuario administrador** el programa permitirá:

- 1. Dar de alta a un nuevo usuario
- 2. Modificar los datos de un usuario
- 3. Mostrar todos los usuarios
- 4. Mostrar todos los vendedores recomendados por un usuario
- 5. Ver los productos ofrecidos por un vendedor
- 6. Mostrar todos los productos a la venta
- 7. Desconectarse (volver a anónimo)
- 0. Salir de la aplicación

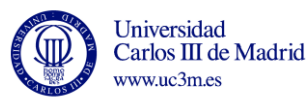

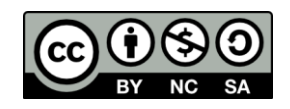

# **2. Especificaciones Generales.**

La aplicación se iniciará mostrando el menú de usuario anónimo. Si el usuario anónimo elige **identificarse**, la aplicación pedirá al usuario su *login* y *password*. El programa comprobará si esos datos están en la lista de usuarios registrados y en caso afirmativo mostrará el menú correspondiente. Si los datos corresponden al administrador, se mostrará el menú de administrador.

Tras presentar por pantalla el menú de opciones, el usuario elegirá una de las acciones posibles. Después de procesar la opción seleccionada, y a menos que ésta sea la opción Salir, la aplicación mostrará por pantalla una sección llamada **escaparat**e, con un resumen de los mejores productos.

En el escaparate se mostrarán:

- Los cinco últimos artículos puestos a la venta
- Los tres mejores artículos (los tres con más votos del tipo "me gusta")
- Los artículos de mejor relación calidad precio (los tres con más votos del tipo "buen precio")

Para cada producto se mostrará su nombre y descripción. Se mostrarán tantos productos como sea posible. Por ejemplo, si solo hay cuatro productos en venta, las lista de cinco últimos artículos mostrará cuatro en vez de cinco.

Tras visualizar el escaparate, se mostrará, de nuevo, el menú de opciones. En cada momento el menú mostrado será el correspondiente al tipo de usuario que, en ese momento, esté identificado (anónimo, registrado o administrador).

# **3. Datos básicos que maneja el programa.**

#### **Usuarios**

Para cada usuario registrado la aplicación manejará la siguiente información:

- Nombre: Valor alfanumérico de 25 caracteres como máximo.
- Apellido: Valor alfanumérico de 20 caracteres como máximo.
- Login: Valor alfanumérico único de 10 caracteres como máximo. Es el identificador que se empleará para acceder al sistema.
- Password: Valor alfanumérico de 8 caracteres obligatoriamente. Junto al login compone la información de acceso al sistema.
- Identificador interno del sistema: Identificador numérico único cuyo valor depende del orden de alta del usuario en la lista de usuarios.
- Identificadores de vendedores recomendados: lista de 30 usuarios (como máximo), identificados por su identificador interno

La aplicación podrá almacenar la información de 30 usuarios como máximo, a los que se les asignarán los identificadores internos de 1 a 31

Sólo habrá un usuario de tipo administrador. Sus datos no se pueden modificar, y su información no se guarda junto a la del resto de los usuarios. Estos datos son:

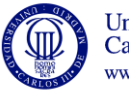

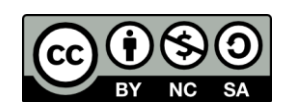

- LoginID = 'root'
- Password: '1234'
- Identificador interno del sistema: 0

#### **Productos**

Para cada producto dado de alta, la aplicación manejará la siguiente información:

- Identificador: número único que identifica cada producto. Su valor depende del orden de alta del producto en la lista de productos.
- Nombre: Valor alfanumérico de 64 caracteres como máximo.
- Precio
- Descripción: Valor alfanumérico de 256 caracteres como máximo
- Identificador del dueño del producto (identificador interno del sistema)
- listado de usuarios que han votado "me gusta"
- listado de usuarios que han votado "buen precio"
- listado de usuarios que han votado "ya vendido"

La aplicación podrá almacenar la información de 100 productos como máximo a los que se les asignarán los identificadores internos de 1 a 100.

# **4. Descripción detallada del funcionamiento de la aplicación.**

En función del tipo de usuario que se encuentre identificado en el sistema la aplicación debe proporcionar diferentes funcionalidades.

**Usuario anónimo:** Un usuario anónimo podrá:

- 1. **Ingresar en el sistema (Identificarse).** Para ello la aplicación le solicitará su información de acceso (Login y Password). El usuario dispondrá de tres intentos para introducir un login y password que correspondan a un usuario registrado antes de que se vuelva a mostrar el menú para el usuario anónimo. Si la identificación es correcta la aplicación pasará a tratar al usuario, según el caso, como usuario registrado o como administrador.
- 2. **Ver todos los productos a la venta**. Se mostrará un listado de todos los productos a la venta. Este listado incluye identificador, nombre y precio.
- 0. **Abandonar la aplicación (Salir).** Al seleccionar esta opción terminará la ejecución del programa.

**Usuario registrado:** Un usuario registrado podrá:

1. **Modificar sus datos personales**. La aplicación permitirá modificar su nombre, apellido y password. El login no puede cambiarse.

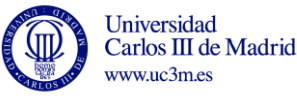

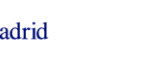

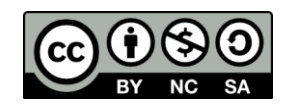

- 2. **Mostrar todos los vendedores recomendados**. La aplicación mostrará el nombre, apellido y login de los vendedores recomendados por el usuario.
- 3. **Recomendar un vendedor.** El usuario podrá añadir un nuevo vendedor a su lista de vendedores recomendados. Para ello, la aplicación solicitará el *login* de la persona que el usuario desea añadir como vendedor recomendado y comprobará que dicho *login* se corresponde con el de un usuario registrado, que no forma parte de la lista de vendedores recomendados por el usuario que está en el sistema y que no se corresponde ni con este último ni con el usuario administrador. Si los datos son correctos, se realizará la acción. En caso contrario, se vuelve al menú de usuario registrado.
- 4. **Ver la lista de todos los productos a la venta**. Mostrará los datos (identificador, nombre y precio) de todos los productos puestos a la venta.
- 5. **Mostrar los productos vendidos por los vendedores recomendados**. Para cada producto puesto a la venta por los vendedores recomendados por el usuario que está en el sistema se mostrará, su nombre, precio e identificador.
- 6. **Valorar productos**. La aplicación mostrará la lista (nombre, precio e identificador) de productos a la venta, y el usuario indicará, mediante el identificador, qué producto desea valorar y con qué tipo de valoración.

El usuario podrá valorar un producto, asignándole una de las tres siguientes valoraciones: "me gusta" (1), "buen precio" (2) y "ya vendido" (3). Si el identificador del producto no existe o la valoración no es 1, 2 ó 3, se ignora la acción. En caso contrario se actualiza la información del producto (se actualizan sus votos). En ambos casos, la aplicación pregunta al usuario si quiere valorar otro producto o volver al menú.

A la hora de implementar esta acción hay que tener presente que un vendedor no puede valorar sus propios productos y que un mismo vendedor solo puede valorar el mismo producto con la misma valoración una vez.

- 7. **Poner a la venta un nuevo producto**. La aplicación solicitará la información necesaria (nombre, precio y descripción) y añadirá un nuevo producto.
- 8. **Desconectarse**. La aplicación pasará a tratar al usuario como usuario anónimo.
- 0. **Salir.** Se terminará la ejecución del programa

**Usuario administrador:** El usuario administrador podrá:

- 1. **Dar de alta a un nuevo usuario**. La aplicación solicitará el *login* del nuevo usuario y tras comprobar que dicho *login* no está asociado a ningún vendedor, solicitará la información necesaria (nombre, apellido y *password*) y añadirá el nuevo usuario a los ya existentes.
- 2. **Modificar los datos personales de cualquier usuario**. La aplicación solicitará el *login* del usuario registrado que se va a modificar y permitirá modificar su nombre, apellido y *password*.
- 3. **Mostrar la información de todos los vendedores**. La aplicación permitirá mostrar la lista completa de usuarios del sistema con toda su información (*login*, *password*, nombre, apellidos y lista de *logins* de sus vendedores favoritos).

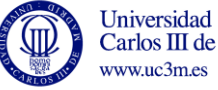

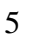

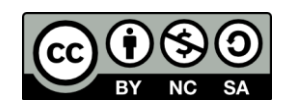

- 4. **Mostrar todos los vendedores recomendados por cualquier usuario**. La aplicación solicitará el *login* del usuario registrado cuyos vendedores recomendados se quieren visualizar. Se mostrará una lista con el nombre, apellido y *login* de los vendedores recomendados del usuario indicado.
- **5. Ver los productos ofrecidos por un vendedor.** Se preguntará el *login* del vendedor del que se quieren ver los productos y luego, si procede, se mostrará la lista de los productos que ese vendedor tiene puestos a la venta (identificador, nombre y precio).
- 6. **Mostrar todos los productos a la venta**. Para cada producto se mostrará, su nombre, precio e identificador
- 7. **Desconectarse del sistema**. La aplicación volverá a tratar al usuario como usuario anónimo.
- 0. **Salir.** Se terminará la ejecución del programa

## **5. Versión avanzada de la práctica.**

La práctica tendrá dos versiones, la básica y la avanzada. La realización de la versión básica permitirá optar a una nota máxima de 8

Los alumnos que deseen realizar a la versión avanzada, y por lo tanto optar a una nota de 10, deberán realizar las siguientes modificaciones en la práctica básica.

#### **Mostrar detalle de los productos**

Una vez mostrada la lista de productos (opción 2 del menú anónimo, 4 y 5 del menú de usuario registrado y 5 y 6 del menú administrador), se dará la opción de ver más información de un producto. Si se selecciona esa opción, se leerá el identificador del producto que se quiere ver y se mostrará su descripción y número de valoraciones de cada tipo.

A la hora de implementar esta opción hay que tener presente que el usuario solo puede ver el detalle de los productos contenidos en la lista que acaba de visualizar.

#### **Gestión de las valoraciones "ya vendido"**

Los productos que tengan más de tres valoraciones de tipo "ya vendido" se considerarán vendidos y no se mostrarán en las listas de productos ni en el escaparate, con la excepción del administrador que verá todos los productos (opciones 5 y 6 de su menú).

#### **Escaparate avanzado**

Los cinco últimos artículos puestos a la venta solo aparecerán si ya tienen al menos tres votos "me gusta"

En la lista de los tres mejores artículos y los tres de mejor relación calidad precio, solo aparecerán aquellos artículos que tengan al menos una valoración de ese tipo. (En la versión básica esta restricción no se aplica).

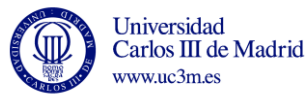

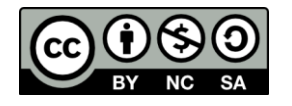

### **6. Datos de prueba y funciones para leerlos.**

Para facilitar la preparación de la práctica se entregarán al alumno unas funciones que permiten leer unos datos de ejemplo almacenados en dos ficheros distintos (usuarios.txt y productos.txt), y guardar los resultados del programa en esos mismos ficheros.

Es obligatorio que el programa utilice estas funciones: Se deben leer los datos de fichero al principio de la ejecución del programa, y volcar los resultados de nuevo a fichero una vez terminado.

El material proporcionado es el siguiente:

#### **1) iBuy\_IO.dev**

Proyecto devcpp que incluye el programa principal (main.c) y los ficheros con las definiciones de las funciones de entrada y salida de datos (iBuy\_io.c) y sus prototipos (iBuy\_io.h). Debéis basaros en este proyecto para ver cómo se incluyen ficheros con bibliotecas de funciones.

#### **2) main.c**

Programa principal que muestra cómo se realizan las llamadas a las funciones de i/o. Se puede utilizar como base para escribir el programa principal de la práctica.

#### **3) iBuy\_io.c / iBuy\_io.h**

Ficheros con las definiciones y prototipos de las funciones de entrada y salida. El funcionamiento de las funciones está documentado como comentarios en el código.

**Estos ficheros no deben modificarse**. No es necesario comprender el código de estas funciones, solamente ser capaces de utilizarlas en la práctica (hacer las llamadas).

Se debe revisar la manera en la que estas funciones están documentadas con comentarios para tomarlo como referencia para comentar todas las funciones desarrolladas por los alumnos en la práctica.

#### **4) usuarios.txt y productos.txt**

Ficheros de texto con datos de usuarios y productos. Se pueden añadir nuevos usuarios y productos escribiéndolos en este fichero con un editor de texto (el bloc de notas, por ejemplo), siguiendo siempre el formato que se ha usado, es decir separando cada campo por punto y coma.

#### **5) defDatos.h**

Fichero con la declaración de las estructuras de datos y constantes usadas para la lectura y escritura.

Se puede modificar este fichero para añadir la definición de otras constantes o estructuras de datos.

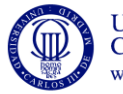

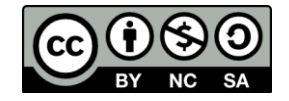